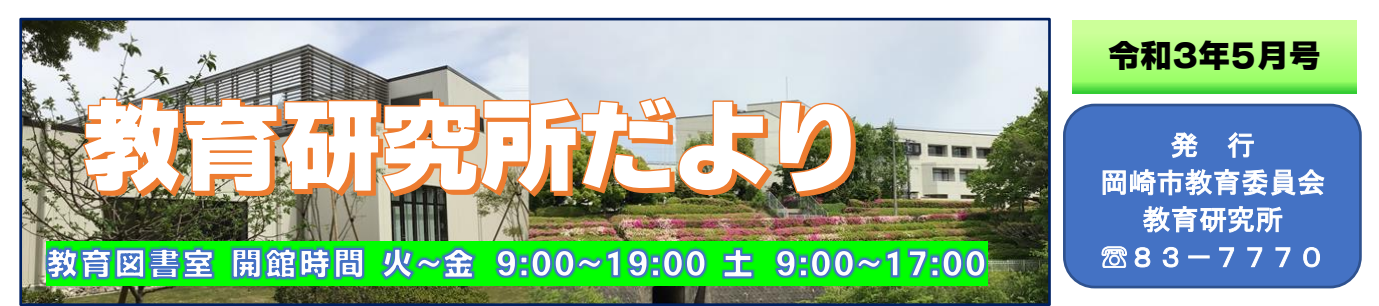

令和3年度が始まり、1か月が過ぎようとしています。沿道にはツツジの花が色鮮やかに咲き誇り 春から夏へと季節は移り変わろうとしています。初任者研修を始め、主任会等で総合学習センターを 利用する先生も増えてきました。また、教育図書室へ足を運び、指導員訪問の授業準備をしたり、運 動会の演目をDVDで視聴したりする先生の姿も多く目にするようになりました。下記の方法により、 教育図書室を活用し、教材研究や学校行事の参考にしていただきたいと考えています。

### 《教育図書室の利用》

◎教育図書室閲覧記録表に、学校名・氏名を 記入します。教育図書、指導案、学芸会の 脚本が閲覧でき、運動会や学芸会のDVD も視聴できます。

#### 《図書の閲覧・貸し出し方法》

◎図書室受付で、「利用者届出書」に記入し て個人登録をします。一度登録すると、次 回からは簡単に借用することができます。 ◎一人5冊まで借りることができます。 ◎図書室受付で「バーコードの読み取り」を することで、手続きは完了します。 ◎借りた図書は2週間以内に返却します。

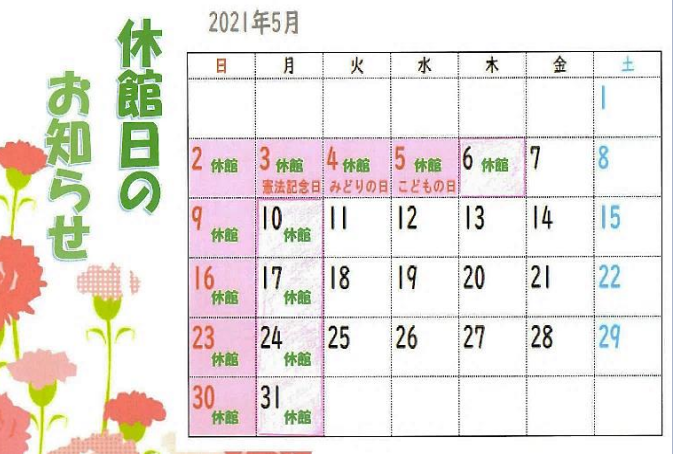

# 《教育図書室でのパソコンの検索方法》

①初期画面から「小学校」・「中学校」を選択します。

②「教科領域」「科目」「単元名」「年月」「学校名」「学年」を入力すると、その指定範囲での指 導案リストが表示されます。

③閲覧希望の指導案の「分類番号」をクリックすると、その指導案が表示されます。 ※**所定の用紙に記入**して受付に申し出れば5点まで印刷されたものを無料で受け取れます。

## 《学校からの検索方法》

◎先生方のパソコンからも、「蔵書」「学習指導案」「学芸会の脚本」の一覧が検索できます。

<http://oklabweb.oklab.ed.jp/csvsearch/Menu.cgi> Ξ

↑Ctrl を押しながらクリックして検索メニュー画面を表示し検索することができます。

# 研修会等がスタートしました

4月21日(水)、小中学校 初任者、新規採用養護教諭、 新規採用事務職員100名が 参加し、開講式並びに第1回 研修会が行われました。開講 式での安藤教育長の講話、教 育アドバイザーによる研修に 真剣に臨んでいました。

L

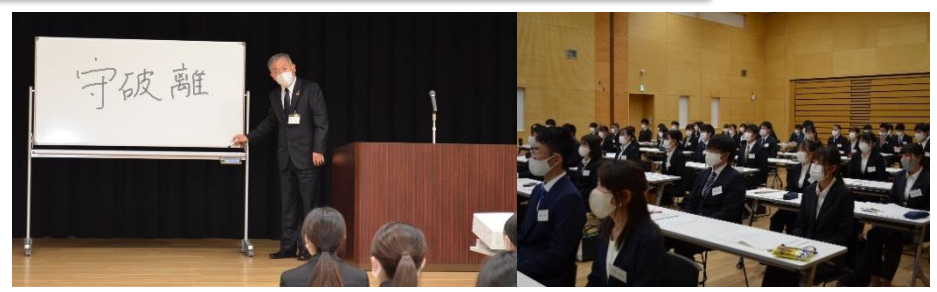

真新しい多目的ホールで開講式が行われました。